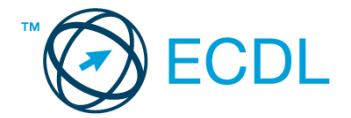

- 9. Az átlagértékeket (az F oszlopban) függvény segítségével számítsa ki! [2 pont]
- 10. Állítson be a minta szerint pénznem formátumot a megfelelő tizedes számmal! [2 pont]
- 11. Végezze el a megfelelő helyeken a középre és jobbra igazítást (10. sor, illetve A oszlop)! [2 pont]
- 12. Nyomtassa ki az eredeti táblázatot tartalmazó munkalapot (ívet) rácshálóval! [2 pont]
- 13. Mentse el a dokumentumot a megadott néven a megadott helyre! [2 pont]

## **16. FELADAT**

Nyissa meg a táblázatot!

A táblázat az A2:H13 tartományban facsemeték szállításáról tartalmaz adatokat 2012-től 2013-ig, megyék szerinti bontásban.

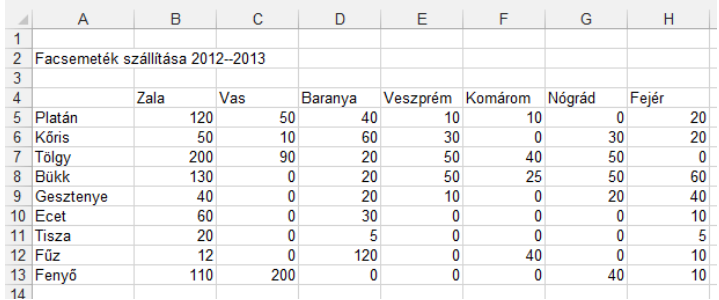

Feladata a következő:

- 1. Írja az I4-es cellába az "Átlag" szót, majd számítsa ki függvény segítségével a mennyiségek átlagát az I oszlopban! [2 pont]
- 2. Írja a J4-es cellába az "Összesen" szót, majd a J oszlopban számítsa ki függvény segítségével az egyes facsemetékhez tartozó mennyiségeket úgy, hogy az összesítésben csak a dunántúli megyék vegyenek részt! [2 pont]
- 3. Rendezze a táblázatot a facsemeték neve szerint növekvő rendbe! [2 pont]
- 4. Írjon a J2-es cellába képletet, amellyel kiszámolja, hány facsemete kerül összesen a megyékbe! [2 pont]
- 5. Vegye fel egy új facsemete adatait a 14. sorba a következők szerint: [2 pont]
	- A név az A14-es cellába kerüljön!

A megyénkénti adatokat képlettel számítsa ki úgy, hogy azok minden megyében a fenyő 50%-át jelenítsék meg!

- 6. Igazítsa középre az A2-es cellában lévő címet az A2:H2 tartományon belül, majd módosítsa a betűtípusát! [2 pont]
- 7. Növelje meg, majd állítsa félkövérre az A2-es cellában lévő szöveg betűnagyságát! [2 pont]
- 8. A megyék nevét tartalmazó cellák háttere legyen sárga, tartalmuk pedig középre igazított! [2 pont]
- 9. Készítsen csoportosított oszlopdiagramot Zala, Vas és Veszprém megye adatairól az alábbiak figyelembevételével (a diagramot új munkalapként hozza létre): [3 pont] A diagram x tengelyén a megyék neve legyenek látható 45 fokkal elforgatva! [1 pont] A diagram címe az A2-es cella tartalma legyen! [1 pont]
	- Az egyik adatsor legyen szürke színű! [1 pont]
- 10. Készítsen az alaptáblázatról másolatot egy másik munkalapra (ívre) úgy, hogy ha az eredeti táblázat adatai változnak, a másolati tábla automatikusan változzon! [3 pont]
- 11. Írjon olyan függvényt az A17-es cellába, amely \*-ot jelenít meg akkor, ha a legtöbb facsemete Zala megyébe kerül! Más esetben a függvény ne írjon ki semmit! [3 pont]
- 12. Nyomtassa ki az A1:H20 tartományt függőlegesen középre igazítva! [2 pont]
- 13. Mentse el a dokumentumot a megadott néven a megadott helyre! [2 pont]